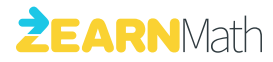

# **LEAD ZEARN MATH**  Technology Implementation Guide

2019-20 Edition

#### **[FACILITY TECHNOLOGY REQUIREMENTS •](#page-1-0)** *2*

[Devices Supported](#page-1-0) [Browsers Supported](#page-1-0)  [Bandwidth Requirements](#page-1-0)  [Firewall/Whitelist Recommendations](#page-1-0) Spam Filter Recommendations

#### **[SETTING UP YOUR ROSTER •](#page-2-0)** *3*

[User Roles](#page-2-0) [Two-Factor Authentication on Administrator Accounts \(via Authy\)](#page-2-0) [Rostering Options](#page-2-0) [Integrating with Zearn through Clever](#page-2-0) [Submitting a onetime Spreadsheet Rostering Template](#page-3-0)

#### **[CLEVER INTEGRATION •](#page-4-0)** *5*

[Preparing your SIS-to-Clever Integration for Zearn](#page-4-0) [Setting Sharing Settings Based on Licenses](#page-5-0) [Requesting Out-Of-Sequence Syncs](#page-5-0) [Using Your District's Clever Portal](#page-5-0) [Onetime Merge of Existing Accounts at Initial Login](#page-5-0) [Using Google SSO or Other Credentials with Clever](#page-5-0) Managing Your Ongoing Roster

#### **[SPREADSHEET UPLOAD •](#page-6-0)** *7*

[Rostering Staff vs. Staff and Students](#page-6-0) [Submitting Completed Templates](#page-6-0) [Bringing in Existing Student Accounts Using Class Codes](#page-6-0) [Using Google SSO](#page-6-0) [Managing Your Ongoing Roster](#page-6-0)

#### **[RESOURCES FOR ONGOING SUPPORT •](#page-7-0)** *8*

[Zearn Help Center](#page-7-0)  [Zearn Math School Account Support](#page-7-0) [Clever Support](#page-7-0)  [Authy Support](#page-7-0) [Zearn.org Status Page](#page-7-0) [Reporting a Bug](#page-7-0) 

# <span id="page-1-0"></span>Facility Technology Requirements

### **Devices Supported**

Zearn supports the devices listed below. Zearn does not support Android devices.

- Desktop computers (Windows or Mac OS)
- Laptop computers (Windows or Mac OS)
- Chromebooks
- iPads (most recent iOS versions supported)

### **Browsers Supported**

For optimal access to the Zearn Math curriculum, Zearn supports the following browsers updated to one of the two most recently released versions (and only the most recent version for Internet Explorer). If Zearn Math is not accessed via a supported browser, staff and students may experience performance issues ranging from digital manipulatives appearing distorted to pages not loading at all. It is important to note that Zearn Math is accessible via a web browser only; there is no Zearn Math app. Zearn does not require the use of Flash.

- Chrome
- Firefox
- Safari
- Microsoft Edge
- Internet Explorer

### **Bandwidth Requirements**

Zearn Math contains streaming video elements that require student devices to have a minimum download bandwidth of 1 Mbps per student. During peak usage, students who do not have access to the recommended 1 Mbps of bandwidth may experience longer load times and errors saving their Independent Digital Lesson progress. If a Digital Lesson "restarts" before completion or if results will not save, these problems are likely due to a lack of adequate bandwidth.

### **Firewall/Whitelist Recommendations**

The domains found in this [whitelist article](https://help.zearn.org/hc/en-us/articles/115006088748-Technology-requirements) should be added to all firewall exclusions/whitelists. This will update firewall settings to allow traffic from those sources, ensuring all content can be accessed. Without updating firewall settings to account for the whitelist, staff and students will not be able to access Zearn Math. Zearn continuously updates the whitelist, so we recommend checking the above article quarterly to ensure firewall settings are up to date.

### **Spam Filter Recommendations**

Zearn sends periodic account updates and product information via email to staff members. Exclude the below domains from your spam filter to ensure delivery of all important communications:

- Zearn.org
- Mandrill.com
- Mailchimp.com

# <span id="page-2-0"></span>Setting Up Your Roster

### **User Roles**

Zearn contains four user roles that control the access an end user has to the data within your Zearn Math School account. Below, we've outlined the different user roles:

- **Group Admin.** A group administrator has access to all schools rostered in the group of Zearn Math School Accounts. This user is able to access all rosters and reports. If the school is using the Spreadsheet Rostering Template, this user can also make changes to rosters.
- **School Admin.** A school administrator has access to a specific school in the Zearn Math School Account. This user is able to access all rosters and reports for the given school. If the school is using the Spreadsheet Rostering Template, this user can also make changes to rosters at that school.
- **Teacher.** A teacher has access to classroom-level information. Teachers can access all class reports for their assigned classes, update student lesson assignments, and if the school is using the Spreadsheet Rostering Template, this user can also make changes to classroom rosters.
- **Student.** A student has access only to the student's own account and the ability to work on Digital Lessons within it. A student may join a different classroom depending on the integration a district has chosen, but a student will not be able to make any other changes to their account or access rosters or reports.

### **Two-Factor Authentication on Administrator Accounts (via Authy)**

Zearn Administrator accounts can view school-wide reports and access exportable reports. To ensure that only the specified administrators can access this information, Zearn protects all administrator accounts with two-factor authentication via Authy. All administrators are required to set up two-factor authentication the first time that they sign in. Admin will be prompted to designate a phone number where they can receive phone calls or text messages that contain access codes. Admin will use these access codes to further verify their identity when logging in to their Zearn accounts. It's important that the initial phone number selected is one that the user will be able to access whenever they need to access Zearn.org.

### **Rostering Options**

With the purchase of a Zearn Math School Account, schools gain access to Zearn rostering services. Zearn Math supports two different methods for generating an initial Zearn Math School Account roster: (1) integrating with Zearn through Clever and (2) submitting a onetime Spreadsheet Rostering Template.

### **Integrating with Zearn through Clever**

Clever is a third-party application that Zearn works with to provide Student Information System (SIS) integration. Clever connects a district's SIS with educational resources like Zearn Math. Clever allows Zearn Math to access all staff and student data in a standardized way.

<span id="page-3-0"></span>Clever provides two specific services pertaining to Zearn Math:

- **Rostering.** Clever shares the roster information obtained from a district's SIS with Zearn Math, allowing us to leverage work already done in district systems.
- **Instant Login.** Through the Clever portal, staff and students are able to access their Zearn Math account using Clever's Instant Login functionality, removing the need for an additional set of credentials.

### **Submitting a onetime Spreadsheet Rostering Template**

The onetime Spreadsheet Rostering Template allows a designated school or district official to provide a list of staff and student rosters at the beginning of the school year, which the Zearn Math School Account Support team will use to create the corresponding users within a Zearn Math School Account. After the initial setup of rosters, all staff members will be able to make adjustments to specific rosters based on their access level.

## <span id="page-4-0"></span>Clever Integration

### **Preparing your SIS-to-Clever Integration for Zearn**

The Zearn/Clever integration pulls information that exists within the district's SIS directly into Zearn, and it allows for automated roster management. To ensure successful implementation, it's important to have the SIS-to-Clever integration set up properly. Below are items that should be validated before connecting with Zearn through Clever. If you have any questions about your specific SIS-to-Clever integration, or about making changes to it, please contact Clever directly at [enterprise-support@clever.com.](mailto:enterprise-support%40clever.com?subject=)

#### **CLEVER SECTIONS**

When integrating with Zearn through Clever, Sections in Clever translate directly to Classrooms on Zearn. The sections being shared with Zearn through Clever should reflect the specific math classrooms that exist within your school. For example, if your district's SIS is organized by homeroom and students rotate for math, the specific rosters for math class must be added as sections assigned to the proper teacher.

#### **ADMINISTRATORS WITHIN CLEVER**

In order to have any administrators within a Zearn Math School Account, there must be school and district administrators set up within Clever. A school or district administrator in Clever translates directly to a school or group administrator in Zearn. Ensure that all staff members who need access to Zearn as an administrator are set up as administrators within Clever; once using Clever, Administrator access levels cannot be edited within Zearn or by Zearn Math School Account Support. It's critical to have administrators set up in a district's Zearn Math School Account in order to access the associated Admin Reports. Please note, if there are any coaches or other personnel who need access to Zearn Admin Reports, they must be setup and shared in Clever as a School Administrator.

#### **GRADE-LEVEL ASSIGNMENT**

Prior to initially connecting with Zearn, ensure all student's grade-level assignments are accurate within Clever. A student's grade assignment translates to the initial Digital Lesson assignment within Zearn. This information is used only during the initial Clever-to-Zearn sync. Any edits to a student's grade-level information in Clever after the initial sync will not update the student's Digital Lesson assignment.

#### **CLASSROOM SHARING**

If there are coaches or aides who will need access to student information across multiple classrooms, ensure that they are set up properly within Clever as shared teachers (within Clever, shared teachers are called alternate or co-teachers). Individuals who are set up as shared teachers for a classroom will have access to that classroom's Zearn Math Class Reports.

#### **SYNC TIMING**

Zearn will sync roster information through Clever nightly, around 4:00 a.m. EST. In order to ensure that there isn't any disparity during the school day, we recommend updating the SIS-to-Clever sync to this schedule. Keep in mind that even a small discrepancy between the information shared through Clever and the information that exists in Zearn may cause the instant login functionality to fail.

### <span id="page-5-0"></span>**Setting Sharing Settings Based on Licenses**

After ensuring that the SIS-to-Clever integration is set up properly to access Zearn, the Clever district administrator will submit a request to access Zearn through Clever and set sharing settings. Specific instructions for submitting this request and creating those settings are found here: [Accessing Zearn through Clever](https://webassets.zearn.org/Implementation/ConnectingwithZearnthroughClever.pdf).

### **Requesting Out-Of-Sequence Syncs**

If roster changes must be made during the school day, please contact [schoolaccounts@zearn.org](mailto:schoolaccounts%40zearn.org?subject=) after syncing the updated information from the district's SIS to Clever. Zearn will then be able to run an out-of-sequence sync to pull in the updated information from Clever.

### **Using Your District's Clever Portal**

All staff and students must access Zearn.org through their Clever portal or via the "Log in With Clever" button on the Zearn. org homepage. If a district has decided to integrate with Zearn through Clever, any staff members or students who are not accessing Zearn through their Clever portal will not have their data associated with the relevant Zearn Math School Account. When staff or students experience problems related to progress not appearing within their accounts, it is often a result of logging in to an account created outside of the Zearn Math School Account (and not through Clever). Please ensure all staff members with multiple Clever accounts are aware of which account they should be using to access Zearn.

### **Onetime Merge of Existing Accounts at Initial Login**

Any students who have previously used Zearn will have one opportunity (the first time that they sign in to their new Clever account) to merge their progress from an existing Zearn account. It is important that teachers orient students to this initial login process in order for progress to be saved. For step-by-step instructions on what students will experience during their initial sign-in through Clever, see this Help Center article on [Joining a Clever Classroom](https://help.zearn.org/hc/en-us/articles/115005863147-Joining-your-Clever-classroom). After a student's initial login through Clever, it is not possible to merge progress from prior Zearn accounts.

### **Using Google SSO or Other Credentials with Clever**

In order to access the district's Clever portal, staff and students are offered a number of different authentication options, including Google Single Sign-On (SSO). Zearn does not control what type of authentication a district uses to access their Clever portal. You can see a full list of supported authentication types and troubleshooting recommendations from Clever in their Help Center article on authentication: [Clever authentication troubleshooting](https://support.clever.com/hc/en-us/articles/202113063-How-do-I-resolve-Clever-Portal-login-errors-). Ensure that all staff and students are aware of their Clever credentials and can access the Clever portal. Some staff members may have more than one Clever account; ensure they understand the difference between the accounts and their corresponding access levels.

### **Managing Your Ongoing Roster**

Once a district has connected with Zearn through Clever, Zearn will update roster information every morning at 4:00 a.m. EST through an automated sync. Staff members are not able to make any changes to classroom rosters or staff members assigned to classes through the Zearn application. All roster changes must be made directly in the district's SIS. Keep in mind that grade-level assignments only sync on initial roster creation; all subsequent lesson assignments are managed by teachers in their account.

# <span id="page-6-0"></span>Spreadsheet Upload

### **Rostering Staff vs. Staff and Students**

When filling out the Spreadsheet Rostering Template, districts will decide whether to roster only staff members, or both staff members and students:

- **Roster staff and students.** This option creates new accounts for all staff and students. Any students that had a Zearn Math School Account the previous year will have their progress preserved and their credentials updated based on a match of the SIS ID provided in the previous year's template.
- **Roster staff only.** This option creates new accounts for staff only. Students can use any existing accounts to join the correct classroom using a class code, and staff members can create new student accounts through their Zearn account.

### **Submitting Completed Templates**

For step-by-step guidance on filling out the Spreadsheet Rostering Template that a school's rostering contact will receive via email, [see the tutorial video here](https://vimeo.com/255601240). This rostering service is offered once per school year, and we recommend that it be completed prior to the first day of school. [Completed templates can be submitted here](https://www.dropbox.com/request/gS61s1EeeZmGfU54mjNB).

### **Bringing in Existing Student Accounts Using Class Codes**

Once a district has set up their initial Zearn Math School Account rosters, any students who have existing accounts outside of the Zearn Math School Account will be able to join a classroom within the Zearn Math School Account using a class code. For more information on where staff members can find their class codes and how students can use them, see this Help Center article on [class codes](https://help.zearn.org/hc/en-us/articles/115001475288-Joining-a-Class-with-Class-Codes).

### **Using Google SSO**

 Zearn supports the use of Google SSO for both staff and student accounts. In order for staff or students to access their Zearn accounts via Google SSO, districts will need to fill out the Spreadsheet Rostering Template and enter the individual's Google Account email address in the username column.

### **Managing Your Ongoing Roster**

For common actions related to managing a classroom roster, please visit the following articles within the Zearn Help Center:

- [Updating Student Mission Assignments](https://help.zearn.org/hc/en-us/articles/115005912007-Change-your-Student-s-Assignment)
- [Adding Students](https://help.zearn.org/hc/en-us/articles/115001474968-Add-Students)
- [Adding Staff](https://help.zearn.org/hc/en-us/articles/115006034908-Adding-Staff-Members)
- [Editing Classroom Information](https://help.zearn.org/hc/en-us/articles/115001477028-Edit-Classroom-Information)
- [Sharing Classrooms](https://help.zearn.org/hc/en-us/articles/115001477168-Sharing-classrooms-on-Zearn)

# <span id="page-7-0"></span>Resources for Ongoing Support

### **Zearn Help Center**

Staff can visit the Zearn Help Center for answers to any questions related to the Zearn application or the Zearn Math curriculum at [https://help.zearn.org.](https://help.zearn.org)

### **Zearn Math School Account Support**

As part of purchasing a Zearn Math School Account, a district has access to a dedicated School Account Support team that will respond to any inquiries via email within one business day. For specific questions related to this guide, or anything experienced while using Zearn.org, please contact Zearn Math School Account Support directly at [schoolaccounts@zearn.org.](mailto:schoolaccounts%40zearn.org?subject=)

### **Clever Support**

For questions related to implementing Clever, adding administrators to Clever, managing Clever sections, or troubleshooting a district's SIS-to-Clever sync, please contact Clever directly at [enterprise-support@clever.com](mailto:enterprise-support%40clever.com?subject=).

### **Authy Support**

Ongoing management of an administrator account's two-factor authentication is done directly through Authy. See this Help Center article [for more information on Authy and two-factor authentication](https://help.zearn.org/hc/en-us/articles/115010771028-Two-Step-Authentication-Provided-via-Authy-).

### **Zearn.org Status Page**

Information regarding the real-time status of Zearn.org, including uptime and reported technical issues can be found on the [Zearn.org status page.](http://Zearn.org status page)

### **Reporting a Bug**

If after [troubleshooting any issues experienced on Zearn.org](https://help.zearn.org/hc/en-us/articles/115006088748-Technology-requirements) as this article has outlined, it may be necessary to report a bug. To report a bug, send an email to schoolaccounts@zearn.org and include the following information:

- A thorough description of the issue
- The usernames of the staff and student accounts affected
- The device, browser, and browser version being used to access Zearn
- The approximate time the staff member or student experienced the issue
- Whether the staff member or student was accessing Zearn through a wired or wireless connection
- If possible, a screenshot or video of the issue as it occurred

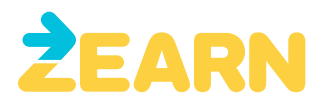

Zearn is a nonprofit organization on a mission to ensure all children love learning math. Zearn developed Zearn Math, a top-rated K–5 curriculum and classroom model built for daily differentiation and engagement for all students. As part of Zearn's commitment to access and equity, Zearn Math curricular materials are available at no cost to teachers and students. To support districts and schools, Zearn offers implementation tools for purchase.

Copyright ©2019 Zearn, Inc. All rights reserved.

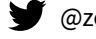